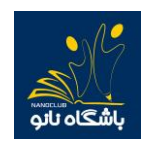

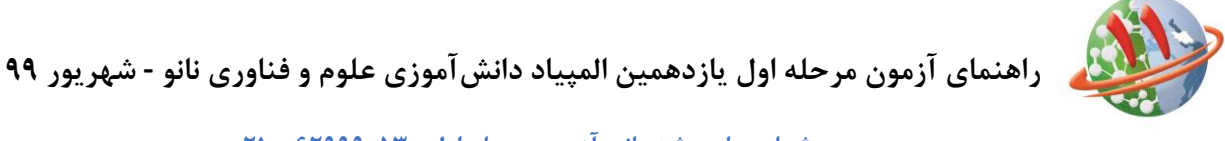

**شماره های پشتیبانی آزمون مرحله اول 62999053 - 021**

برای شرکت در آزمون ابتدا وارد سایت باشگاه نانو nanoclub.ir شده و از قسمت ورود وارد پنل کاربری خود شوید. (لازم به ذکر است نام کاربری شماره موبایلی است که داوطلب با آن ثبت نام شده و رمز عبور نیز کد ملی داوطلب میباشد.(

پس از ورود به پنل کاربری در صفحه نخست روی شروع آزمون کلیک نمایید.

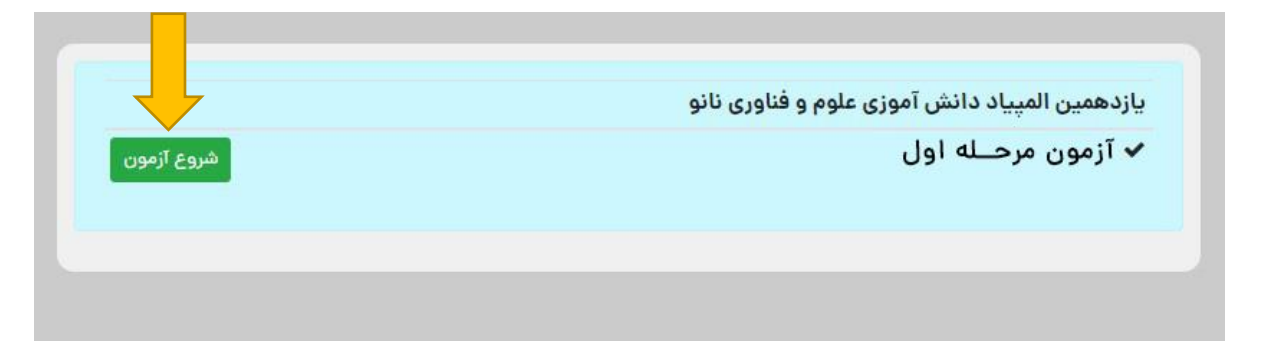

-1 در این صفحه بعد از مطالعه قوانین آزمون، بر روی گزینه شرایط را قبول دارم کلیک نمایید تا تیک آن فعال شود و سپس با زدن دکمه شروع آزمون، آزمون را آغاز نمایید.

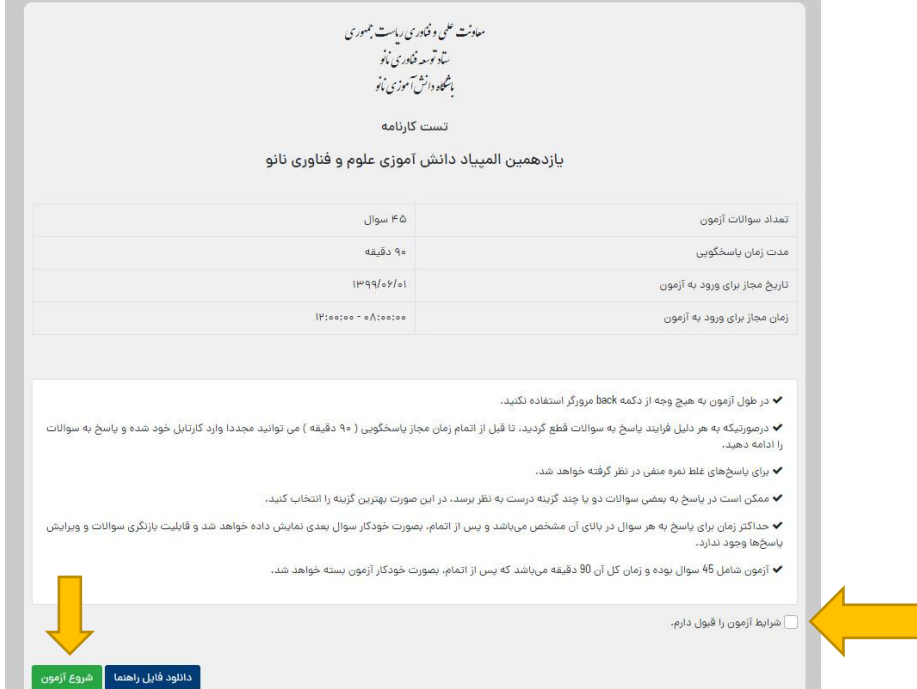

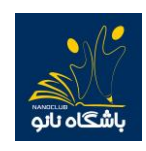

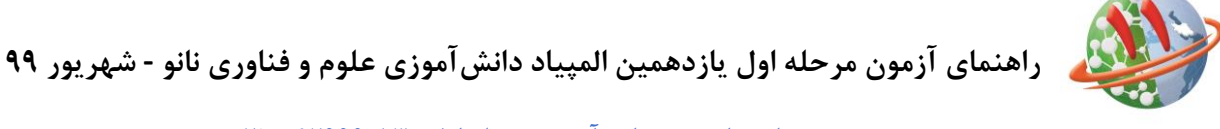

**شماره های پشتیبانی آزمون مرحله اول 62999053 - 021**

-2 در این مرحله شما وارد آزمون شده اید و الزم است پس از انتخاب پاسخ مناسب روی گزینه مورد نظر کلیک کرده و دکمه "ثبت و سوال بعدی" را بزنید در غیر اینصورت پاسخ شما ثبت نمیشود.

الزم به ذکر است زمان مجاز برای پاسخ به هر سوال در باالی صفحه نمایش داده میشود و پس از اتمام زمان موردنظر، به صورت خودکار بدون ثبت پاسخ به سوال بعدی هدایت میشوید. برای هشدار به داوطلبان گرامی، در 6 ثانیه پایانی زمان مجاز برای پاسخ به هر سوال، دکمه ثبت و سوال بعدی بصورت چشمک زن خواهد شد.

همچنین در صورتی که میخواهید پاسخ خود را تغییر دهید بر روی دکمه پاک کردن کلیک کرده و سپس گزینه مورد نظر را مجددا انتخاب نمایید.

اگر نمیخواهید به سوالی پاسخ دهید روی دکمه ثبت و سوال بعدی کلیک نمایید.

-3 پس از کلیک روی دکمه ثبت و خاتمه آزمون ، به صفحه زیر هدایت خواهید شد ، که به معنای اتمام آزمون است.

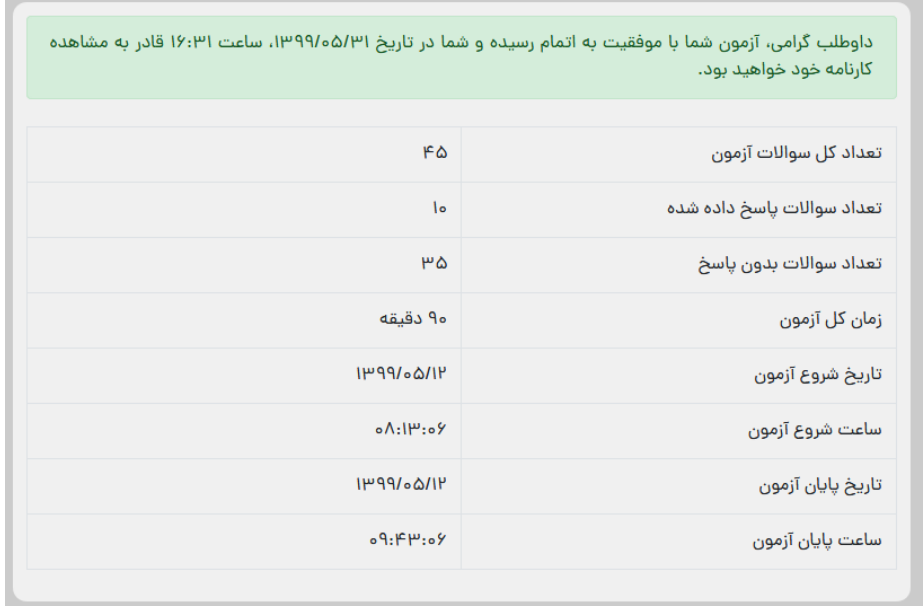

نکات مهم:

-1 در طول آزمون از زدن دکمه بازگشت )back )در صفحه مرورگر خودداری نمایید.

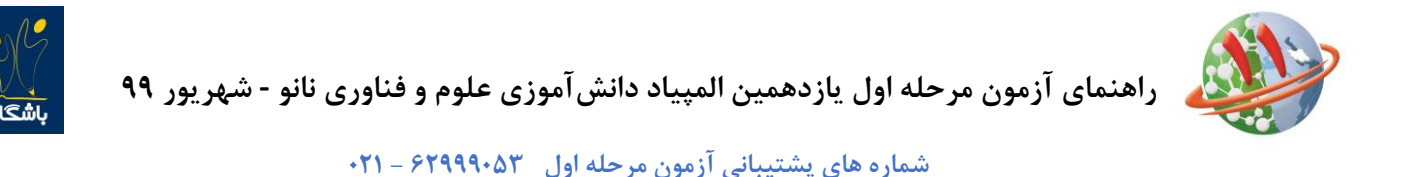

-2 اگر به هر دلیلی در حین آزمون اتصال شما به اینترنت قطع شد و یا از صفحه آزمون خارج شدید، پاسخهای شما تا آن مرحله ثبت خواهد شد و الزم است برای ادامه آزمون مجددا وارد صفحه کاربری خود شوید.

در صورتیکه پس از ورود به سایت مستقیما وارد صفحه کاربری خود شدید با زدن دکمه ادامه آزمون، پاسخگویی به سوالات را ادامه دهید.

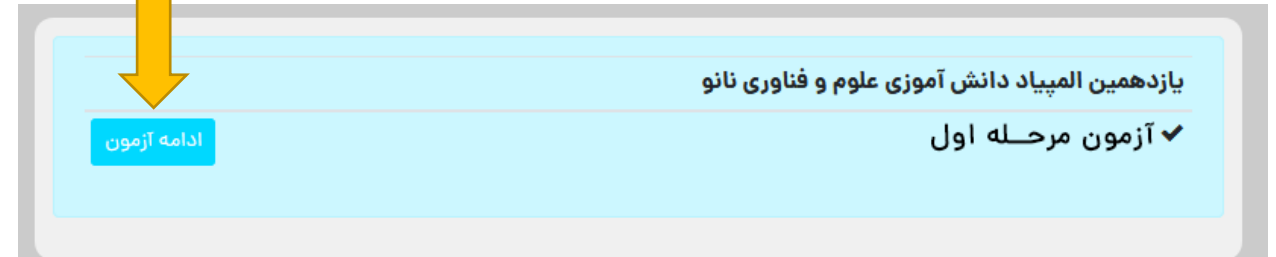

در صورتیکه پس از ورود به سایت مستقیما به صفحه کاربری خود وارد نشدید با زدن دکمه صفحه شخصی من و طی مراحل ذکر شده در باال، آزمون خود را ادامه دهید.

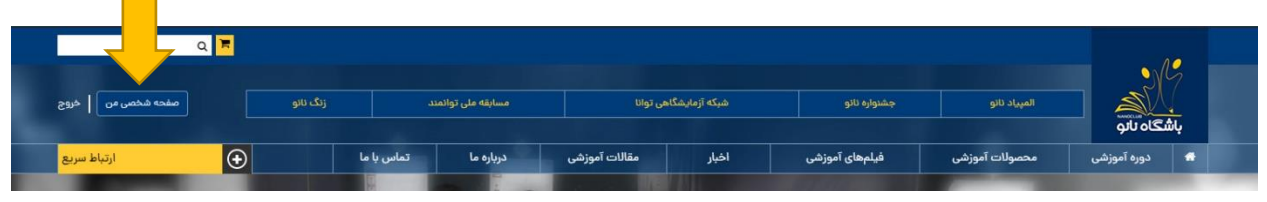

- -3 بازه مجاز برای ورود به آزمون از ساعت 9 تا 12 صبح میباشد. لذا هر در ساعتی که در بازه ذکر شده وارد آزمون شوید 90 دقیقه فرصت پاسخگویی خواهید داشت. برای مثال اگر داوطلبی ساعت 11:45 وارد آزمون شود تا ساعت 13:15 برای پاسخگویی به سواالت فرصت خواهد داشت.
- -4 در صورتیکه در حین آزمون با پیغام خطا مانند Request Bad مواجه شدید به معنای سرعت پایین اینترنت شماست و کافی است دکمه refresh در مرورگر و یا دکمه 5F در صفحه کلید را بزنید تا مجددا وارد آزمون شوید.
	- -5 در حین آزمون، اینترنت خود را تنها برای شرکت در آزمون اختصاص دهید.
	- -6 توصیه می شود برای شرکت در آزمون از مرورگرهای گوگل کروم ، موزیال فایرفاکس یا سافاری استفاده نمایید .

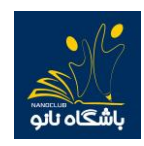

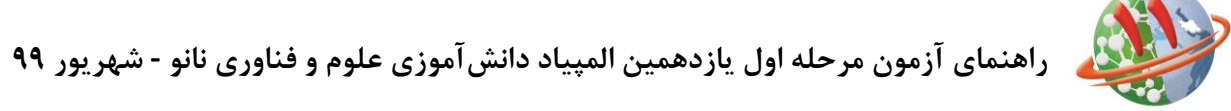

**شماره های پشتیبانی آزمون مرحله اول 62999053 - 021**

-7 در صورتیکه قبل از پاسخ به تمام سواالت بخواهید آزمون را خاتمه دهید می توانید با کلیک روی دکمه خاتمه آزمون بطور کامل از آزمون خارج شوید . توجه داشته باشید در صورت کلیک روی دکمه خاتمه آزمون دیگر امکان پاسخ دهی به سوالات وجود نخواهد داشت .

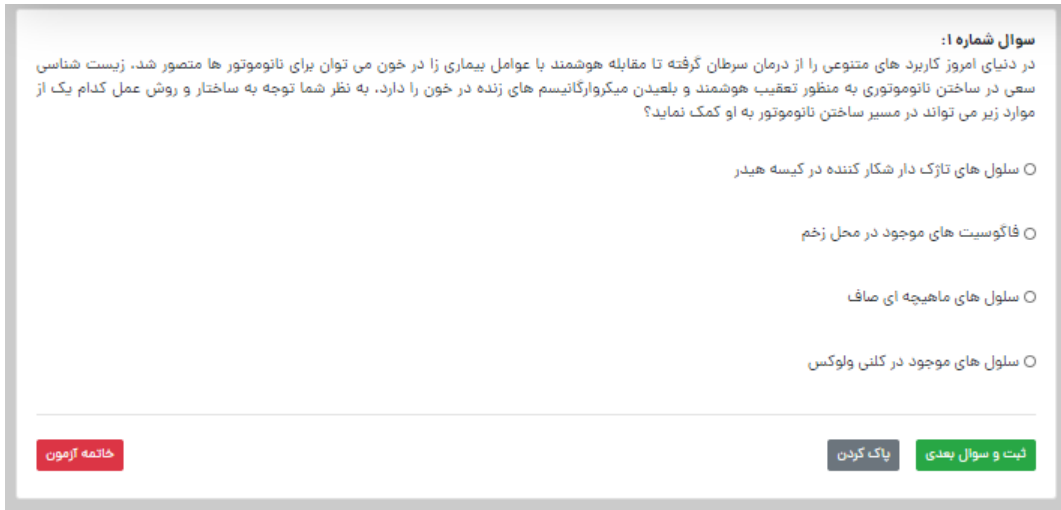

**شماره های پشتیبانی آزمون مرحله اول المپیاد دانش آموزی نانو 62999053 – 021 ) 15 خط (**